### **BAB V**

### **IMPLEMENTASI DAN PENGUJIAN SISTEM**

#### **5.1 IMPLEMENTASI PROGRAM**

Implementasi program adalah kegiatan perancangan yang diterjemahkan menjadi suatu program yang dapat dioperasikan. Pada kegiatan ini pengkodean program dengan menggunakan bahasa pemograman PHP, DBMS MySQL, dan *software Dreamweaver* CS 5, XAMPP dan *browser* (*firefox, chrome*, dan lainlain) dan dalam penggujiannya menggunakan minimal sistem operasi yaitu Windows XP. Adapun hasil dari implementasi program dapat dilihat sebagai berikut :

#### *1.* Halaman *Login*

Halaman *login* merupakan halaman yang digunakan untuk dapat masuk ke halaman utama dengan mengisi nama karyawan dan *password* di *field* yang tersedia dan terdapat tombol *login*. Gambar 5.1 merupakan hasil implementasi dari rancangan pada gambar 4.32.

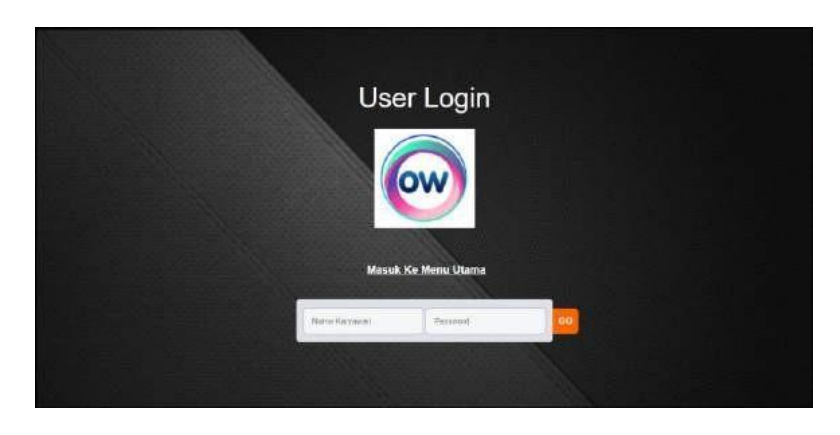

**Gambar 5.1 Halaman** *Login*

2. Halaman Tambah Karyawan

Halaman tambah karyawan merupakan halaman yang terdapat *field* yang digunakan untuk menambah data karyawan dengan mengisi nama karyawan, alamat, telepon / hp, dan bagian dengan mangisi data secara lengkap dan mengklik tombol tambah. Gambar 5.2 merupakan hasil implementasi dari rancangan pada gambar 4.33.

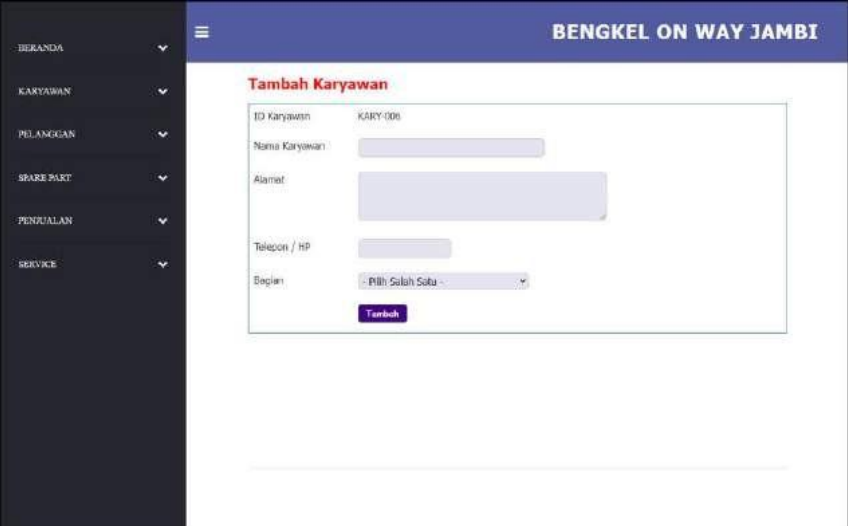

**Gambar 5.2 Halaman Tambah Karyawan**

3. Halaman Tambah Kategori

Halaman tambah kategoi merupakan halaman yang terdapat *field* yang digunakan untuk menambah data kategori dengan mengisi nama kategori dengan mengisi data secara lengkap dan mengklik tombol tambah. Gambar 5.3 merupakan hasil implementasi dari rancangan pada gambar 4.34

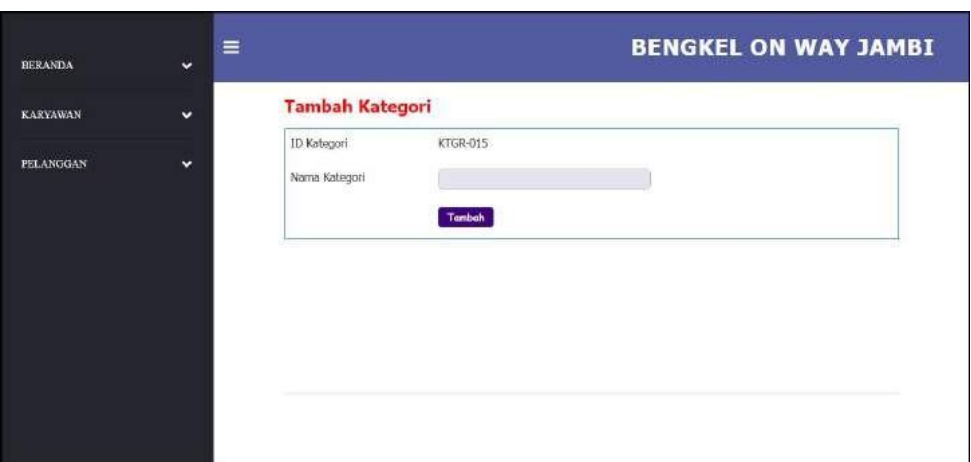

**Gambar 5.3 Halaman Tambah Kategori**

### *4.* Halaman Tambah *Spare Part*

Halaman tambah *spare part* merupakan halaman yang terdapat *field* yang digunakan untuk menambah data *spare part* dengan mengisi nama *spare part* ,harga, satuan, dan stok awal dengan mengisi data secara lengkap dan mengklik tombol tambah. Gambar 5.4 merupakan hasil implementasi dari rancangan pada gambar 4.35.

| <b>BERANDA</b>         | $\equiv$<br>Ÿ.       |                                  |                     | <b>BENGKEL ON WAY JAMBI</b> |
|------------------------|----------------------|----------------------------------|---------------------|-----------------------------|
| <b><i>KARYAWAN</i></b> | ×                    | <b>Tambah Spare Part</b>         |                     |                             |
| <b>PELANGGAN</b>       | $\ddot{\phantom{1}}$ | ID Sparu Part<br>Nama Spare Part | PART-017            |                             |
| <b>SPARE PART</b>      | $\ddot{ }$           | Kategori                         | - Pilih Salah Satu- | ×                           |
| <b>PENTUALAN</b>       | $\checkmark$         | Harga                            |                     |                             |
| <b>SERVICE</b>         | v                    | Satuan<br>Stok Awal              | <b>Tambah</b>       |                             |

**Gambar 5.4 Halaman Tambah** *Spare Part*

*5.* Halaman Tambah Penerimaan *Spare Part*

Halaman tambah penerimaan *spare part* merupakan halaman yang terdapat *field* yang digunakan untuk menambah data penerimaan *spare part* dengan mengisi tanggal penerimaan, nama penerima, nama *spare part* dan jumlah dengan mengisi data secara lengkap dan mengklik tombol proses. Gambar 5.5 merupakan hasil implementasi dari rancangan pada gambar 4.36.

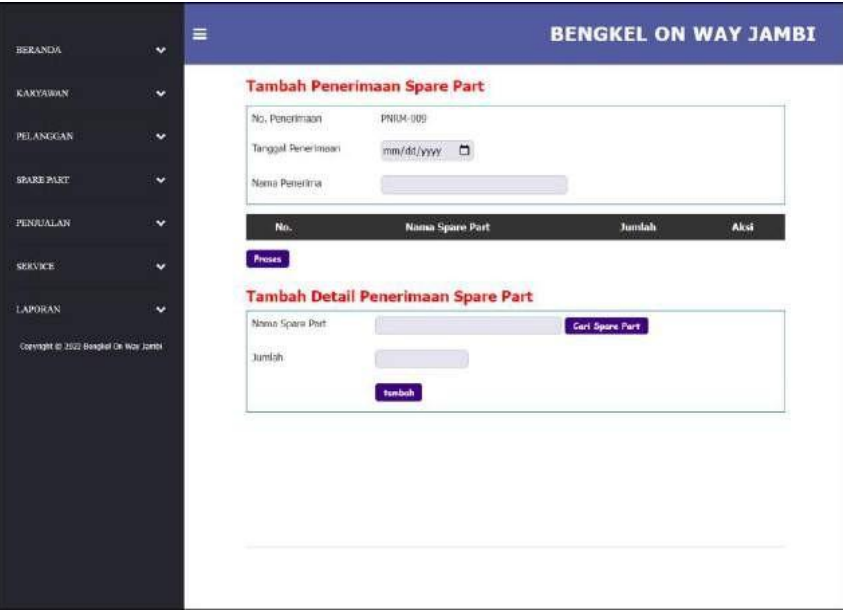

**Gambar 5.5 Halaman Tambah Penerimaan** *Spare Part*

6. Halaman Tambah Pelanggan

Halaman tambah pelanggan merupakan halaman yang terdapat *field* yang digunakan untuk menambah data pelanggan dengan mengisi nama pelanggan, alamat, telepon / hp, dan email dengan mengisi data secara lengkap dan mengklik tombol tambah. Gambar 5.6 merupakan hasil implementasi dari rancangan pada gambar 4.37.

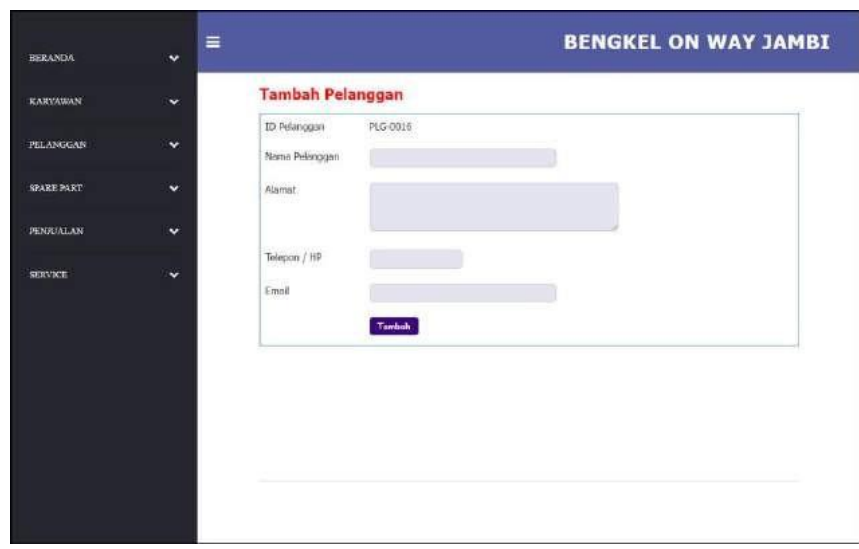

**Gambar 5.6 Halaman Tambah Pelanggan**

7. Halaman Tambah Penjualan

Halaman tambah penjualan merupakan halaman yang terdapat *field* yang digunakan untuk menambah data penjualan dengan mengisi pelanggan, tanggal jual, nama spare part, harga jual dan banyaknya dengan mengisi data secara lengkap dan mengklik tombol proses. Gambar 5.7 merupakan hasil implementasi dari rancangan pada gambar 4.38.

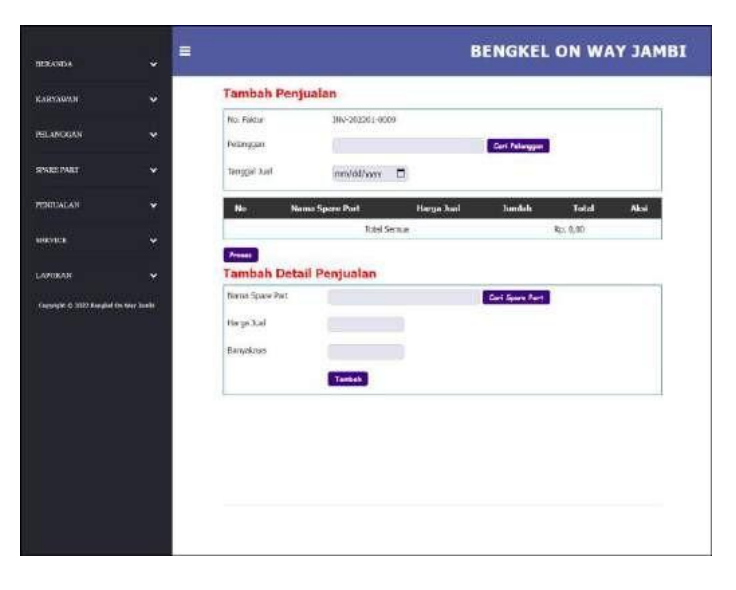

**Gambar 5.7 Halaman Tambah Penjualan**

*8.* Halaman Tambah *Service*

Halaman tambah *service* merupakan halaman yang terdapat *field* yang digunakan untuk menambah data *service* baru dengan mengisi nama pelanggan, tanggal service, nama barang, keluhan, nama spare part, jumlah, nama jasa dan biaya jasa dengan mengisi data secara lengkap dan mengklik tombol proses. Gambar 5.8 merupakan hasil implementasi dari rancangan pada gambar 4.39.

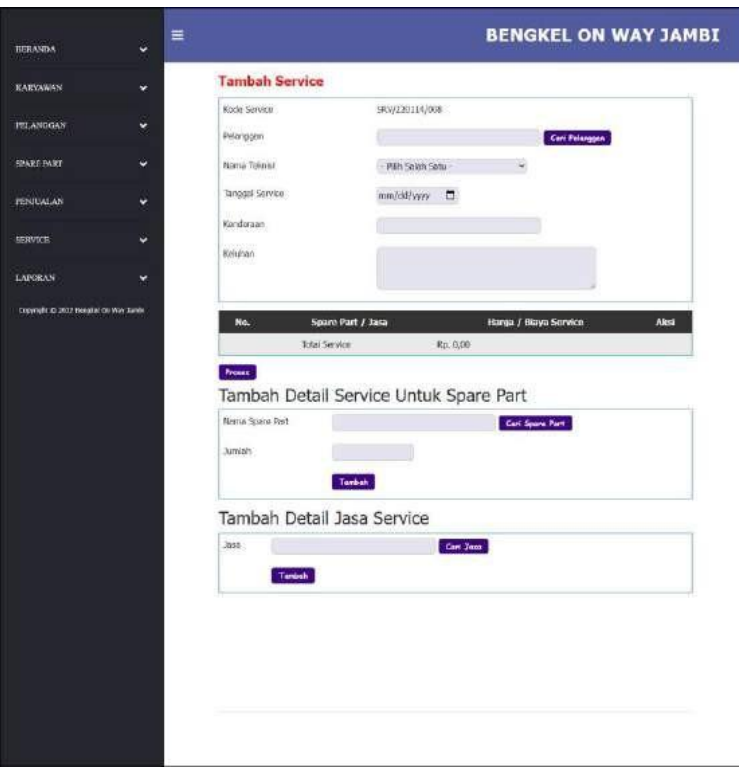

**Gambar 5.8 Halaman Tambah** *Service*

9. Halaman Beranda

Halaman beranda merupakan halaman yang berisikan informasi mengenai Bengkel On Way Jambi dan terdapat menu dan *link* yang menghubungkan ke halaman lainnya. Gambar 5.9 merupakan hasil implementasi dari rancangan pada gambar 4.40.

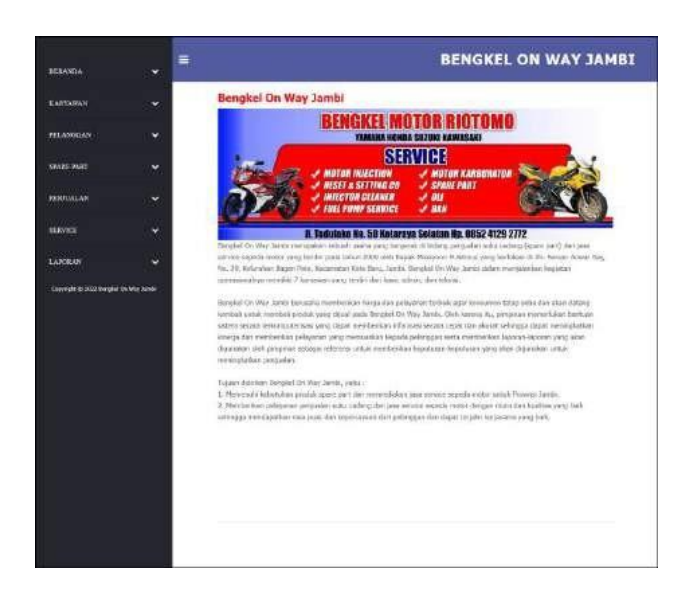

**Gambar 5.9 Halaman Beranda**

10. Halaman Tabel Karyawan

Halaman tabel karyawan merupakan halaman yang menampilkan informasi data karyawan dengan menampilkan id, nama, alamat, telepon, bagian dan terdapat aksi untuk mengubah dan menghapus data karyawan sesuai keinginan pengguna sistem. Gambar 5.10 merupakan hasil implementasi dari rancangan pada gambar 4.41.

| <b>BERANDA</b>    | $\equiv$<br>v |                 |                            |                                     |              |              | <b>BENGKEL ON WAY JAMBI</b> |
|-------------------|---------------|-----------------|----------------------------|-------------------------------------|--------------|--------------|-----------------------------|
| <b>KARYAWAN</b>   | $\ddot{}$     | Nama Karyawan : | <b>Tabel Karyawan</b>      | Car                                 |              |              |                             |
| <b>PELANGGAN</b>  | ×             | $\mathbf{D}$    | Nama                       | <b>Alamat</b>                       | Telepon      | Bagian       | Aksi                        |
| <b>SPARE PART</b> | ×             | KARY-001        | <b>Admin</b>               | <b>Jambi</b>                        | 085256152311 | <b>Admin</b> | <b>Ubols Hapus</b>          |
|                   |               | KARY-003 Armam  |                            | Jin. Imam Bonjol No. 32             | 081298339288 | Teknisi      | <b>Ubah Hapus</b>           |
| <b>FENTUALAN</b>  | v             | KARY-002        | Karyawan                   | Jambi                               | 085369152323 | Karyawan     | <b>Ubah Hapis</b>           |
|                   |               |                 | KARY-005 Missiyoon Sitorus | Pimpinan                            | 08127338156  | Pimpinan     | <b>Uban Hapus</b>           |
|                   |               | KARY-004 Reza   |                            | Jin, Letnan Kolonel Abunjani No. 32 | 681209119288 | Teimisi      | <b>Ubah Hapus</b>           |
|                   |               | Halaman : [1]   |                            |                                     |              |              |                             |
|                   |               |                 |                            |                                     |              |              |                             |
|                   |               |                 |                            |                                     |              |              |                             |

**Gambar 5.10 Halaman Tabel Karyawan**

#### 11. Halaman Tabel Kategori

Halaman tabel kategori merupakan halaman yang menampilkan informasi data kategori dengan menampilkan id, nama kategori dan aksi untuk mengubah dan menghapus data karyawan sesuai keinginan pengguna sistem. Gambar 5.11 merupakan hasil implementasi dari rancangan pada gambar 4.42.

| <b>UNIVERSITY</b><br><b>BERANDA</b>    | $\equiv$<br>× |                                         |                             | <b>BENGKEL ON WAY JAMBI</b> |
|----------------------------------------|---------------|-----------------------------------------|-----------------------------|-----------------------------|
| <b>KARYAWAN</b>                        | ×             | <b>Tabel Kategori</b><br>Nama Kabagon : | $\mathsf{Cov}(\cdot)$       |                             |
| PELANGGAN                              | ×             |                                         |                             |                             |
| STAKE FART                             | v             | <b>TD</b><br>KTCR-007                   | <b>Nama Kategori</b><br>Aki | Aksi<br>Hapus.              |
|                                        |               | KTGR-001                                | Bein                        | Highes                      |
| PENRIAL AN                             | ×             | KTCR-012                                | Baterzi Motor               | <b>Hapus</b>                |
| <b>SERVICE</b>                         |               | KTGR-011                                | Busi                        | <b>Hapos</b>                |
|                                        | ×             | KILFC-004                               | Getr                        | <b>Hapus</b>                |
| <b>LAPORAN</b>                         | ×             | KIGN-BILS                               | Koca Spion                  | Hapos:                      |
| Copyright @ 2012 Bengbol De Way Jambs. |               | KTCR-B09                                | Karburator                  | Hapits                      |
|                                        |               | KTCFL014                                | table                       | <b>Hanus</b>                |
|                                        |               | KTGFt-006                               | tempu                       | <b>Hapits</b>               |
|                                        |               | KTGR-002                                | <b>CIE</b>                  | Hapier                      |
|                                        |               | Holomon : [1] [2]                       |                             |                             |

**Gambar 5.11 Halaman Tabel Kategori**

#### *12.* Halaman Tabel *Spare Part*

Halaman tabel *spare part* merupakan halaman yang menampilkan informasi data *spare part* yang digunakan untuk *service* dengan menampilkan id, kategori, nama *spare part,* harga dan stok dan *link* untuk mengubah dan menghapus data *spare part* sesuai keinginan pengguna sistem. Gambar 5.12 merupakan hasil implementasi dari rancangan pada gambar 4.43.

| <b>BREASON</b>                               | $\equiv$<br>٠ |                   |                         |                                 |                |                 | <b>TABEL SPARE PART</b> |
|----------------------------------------------|---------------|-------------------|-------------------------|---------------------------------|----------------|-----------------|-------------------------|
| <b>RASTENWARE</b>                            | v             |                   | <b>Tabel Spare Part</b> |                                 |                |                 |                         |
| PELANGGAN                                    | ۳             | Nora Spore Part   |                         | Carl .                          |                |                 |                         |
|                                              |               | m                 | Kategori                | <b>Numa Space Part</b>          | Harroa         | Stok            | Alesi                   |
| SPART PART                                   | v             | <b>PART-D11</b>   | Wil                     | Ar Rocketor                     | Ro. 85, 000,00 | O Bush          | Ulah Hipot              |
| <b>PERVILLAN</b>                             |               | PART-013          | <b>Deck</b>             | <b>Bels Disnings</b>            | Rp. 480,000,00 | 2 talent        | <b>Urali Highis</b>     |
|                                              | v             | PART-014          | <b>Base</b>             | Ben FDR                         | Rx 103/200.00  | 6 laught        | <b>Undertupos</b>       |
| SCRATICII.                                   | ۳             | DART-OLD          | Ball                    | Ban BC (Tricus Rubber Groupery) | Rp. 385,000.00 | $2$ tuali       | <b>Ulah Hapis</b>       |
|                                              |               | PART-006          | Bin                     | Ban Mazols Depan Selakang       | Fix 550,000.00 | <b>Jit Eush</b> | <b>Utah Hapos</b>       |
| LAPORAN                                      | о             | <b>PART-304</b>   | Rein (Brinklist)        | Karigua; Rent NNAX Matic        | 80,000,000.00  | <b>USK</b>      | <b>IEadi Highid</b>     |
| Constitute (C 2022 Newsley Col. May 3 posts) |               | MAT-009           | Lienpu                  | Lampu Motor HID                 | Rp. 131.000,00 | 10 Built        | Unafr Hopkat            |
|                                              |               | PART-063          | G4                      | Oil Lucromas Matic              | Rp. 70.000,00  | 30 Bush         | thair Hopes             |
|                                              |               | PART-DI2          | 308                     | Of Top One                      | Rp. 48.000.00  | 14 Euch         | <b>Utali Hipai</b>      |
|                                              |               | PART-DLS GB       |                         | Eli Utratec Matic               | Fig. 15.000,00 | 7 bush-         | <b>Uttern Hilligan</b>  |
|                                              |               | Holamon : [1] [2] |                         |                                 |                |                 |                         |

**Gambar 5.12 Halaman Tabel** *Spare Part*

*13.* Halaman Tabel Penerimaan *Spare Part*

Halaman tabel penerimaan *spare part* merupakan halaman yang menampilkan informasi data penerimaan *spare part* dengan menampilkan no, tanggal, no. penerimaan, pelanggan dan aksi untuk mengubah dan menghapus data penerimaan *spare part* sesuai keinginan pengguna sistem. Gambar 5.13 merupakan hasil implementasi dari rancangan pada gambar 4.44.

| <b>BIRANDA</b>           | $\equiv$<br>× |                  |                                                                |                                      |          | <b>BENGKEL ON WAY JAMBI</b> |
|--------------------------|---------------|------------------|----------------------------------------------------------------|--------------------------------------|----------|-----------------------------|
| <b>EARYAWAN</b>          | v             |                  | <b>Tabel Penerimaan Spare Part</b><br>Darl Tenggal min/old/www | $\Box$ Cert<br>Ke Terapal tem/dd/wwy |          |                             |
| <b>FELANGGAN</b>         | ×             | No.              | Tenggal                                                        | <b>No. Penerimann</b>                | Penerima | Akui                        |
| <b><i>REARS PART</i></b> | ×             | $\mathbf{1}$     | 21-12-2020                                                     | <b>FMRM-001</b>                      | Stedy    | <b>Utah Hanis</b>           |
|                          |               | $\overline{x}$   | 23-12-2030                                                     | PNRM-003                             | Sandy    | <b>Mah Hans</b>             |
| <b>PESTIALAN</b>         | v             | ä.               | 23-12-2020                                                     | <b>FAIRM-BO4</b>                     | Strdy    | Utah Harus                  |
| SEXVICE.                 |               | $\sigma_{\rm i}$ | 23-12-2020                                                     | FARM-003                             | Sardy    | Uban Hapissi                |
|                          | ×             | 5                | 24-12-2020                                                     | FMRN-806                             | Sandy    | <b>Stadi Hacer</b>          |
| LAPORAN                  | $\ddot{}$     | $\alpha$         | 24-12-2020                                                     | FINSH-DOS                            | Sandy.   | Utah Rance                  |
|                          |               | $\tau$           | $25 - 12 - 2030$                                               | PMRM-007                             | Sandy    | <b>Ulab Banus</b>           |
|                          |               | E.               | 07-01-2022                                                     | <b>PNRM-008</b>                      | londi    | Winh Naces                  |
|                          |               | Halaman :[1]     |                                                                |                                      |          |                             |

**Gambar 5.13 Halaman Tabel Penerimaan** *Spare Part*

#### 14. Halaman Tabel Pelanggan

Halaman tabel pelanggan merupakan halaman yang menampilkan informasi data pelanggan dengan menampilkan id, nama, alamat, telepon, email dan aksi untuk mengubah dan menghapus data pelanggan sesuai keinginan pengguna sistem. Gambar 5.14 merupakan hasil implementasi dari rancangan pada gambar 4.45.

| <b>Tabel Pelanggan</b><br><b>KARYAWAN</b><br>v<br>Niera Pelanosan :<br><b>PELANOGAN</b><br>×<br>m<br><b>Nama</b><br><b>Alamat</b><br>SHARK RAKT<br>$\ddot{}$<br>PLG<br>Asgelica<br>IL. Briggian Siamell Rivodi 98-82, Legoic.<br>0008<br>Telangibura, Solok Sibih, Rec. Telenatività,<br>Kota Sambi, Jambi 36131<br><b>DESHEALAN</b><br>×<br>再后<br>Ating<br>Il. Sanganangaraja, Ps. Jambi, Roc. Ps.<br>6005<br>Jacobi, Kota Jarráti, Jacobi 35133<br><b>SERVICE</b><br>$\ddot{}$<br>判定<br>Azurat<br>II, Galot Subroto No. 2, Sungai Asam, Nec.<br>0007<br>Ps Jambi, Kota Jambi, Jambi 35123<br><b>LANGRAN</b><br>÷<br>Budman<br>3kr. Lingkar Soleton Nu. 3<br>PLG-<br>0003<br>Crownight (S) 2022 Bengted the Way Turnist<br>PLG-<br>Ilear<br><b>Proma Merels</b> | <b>Cast</b><br>Telepon<br>Email<br>Aksi<br>085388110012<br>Tibith<br>angelica@gmail.com<br>Histon<br>083213228303<br>aprobamat.com<br>Libab<br><b>Highis</b><br>azure Digmail.com<br>1 Bailti<br>085388221939<br>History |
|----------------------------------------------------------------------------------------------------|----------------------------------------------------------------------------------------------------|
|                                                                                                    |                                                                                                    |
|                                                                                                    |                                                                                                    |
|                                                                                                    |                                                                                                    |
|                                                                                                    |                                                                                                    |
|                                                                                                    |                                                                                                    |
|                                                                                                    |                                                                                                    |
|                                                                                                    |                                                                                                    |
|                                                                                                    | budinang gmall.com<br>Ubab-<br>083705146955<br>Hailey                                                                                                    |
| 0011                                                                                                    | 081254667506<br>Des thoral con-<br>13 min<br><b>Hapita</b>                                                                                                    |
| PLG-<br>Harboni Bistl<br>3.0.H. haeride trg Sido Matcul 2<br>0015<br>No.92. Smores (III Sigin)                                                                                                    | 081344357540<br><b>Libab</b><br>×<br><b>Higan</b>                                                                                                    |
| PIG<br>liastraces.<br>Perum Komplek Gunu, Keburi Kapi<br>Polazofran<br>0013                                                                                                    | IRS345478156<br>juntrivoebotigmail.co<br>Uhshi<br><b>Macut</b>                                                                                                    |
| PLG-<br><b>Level</b><br>JL Poltfimum No. 139, Simperig IV Sibiri, Kec.<br>0009<br><b>Kusmadi</b><br>Talana pura, Kota Jambi, Jambi 26124                                                                                                    | Uhst:<br>001274193199 lenni kus@gmail.com<br>Habus                                                                                                    |
| PLG-<br>Jalan Kolonel Abuntani No.5 Selamut, sipil.<br>Monira<br>0010<br>Kor. Tolansipura, Kota Jambi, Jambi 36124                                                                                                    | 061087650006<br>monica/16-gmill.com<br><b>Uturn</b><br><b>Hackup</b>                                                                                                    |
| PLG<br>JL Kat Pol M Thefter No.88, Wileys Purp.<br>Roff: Junedi<br>6006<br>Kac. Banthi Sell, Kota Jamhi, Jamhi 36129.                                                                                                    | 001923118391<br>Ubab<br>raft@imod.com<br><b>Harms</b>                                                                                                    |

**Gambar 5.14 Halaman Tabel Pelanggan**

#### 15. Halaman Tabel Penjualan

Halaman tabel penjualan merupakan halaman yang menampilkan informasi data penjualan dengan menampilkan tanggal, no. faktur, pelanggan dan aksi untuk mengubah dan menghapus data penjualan sesuai keinginan pengguna sistem serta terdapat link untuk mencetak nota penjualan. Gambar 5.15 merupakan hasil implementasi dari rancangan pada gambar 4.46.

| <b>BIRANDA</b>     | $\equiv$<br>۰ |                     |                                                      |                          |                     |              | <b>BENGKEL ON WAY JAMBI</b> |
|--------------------|---------------|---------------------|------------------------------------------------------|--------------------------|---------------------|--------------|-----------------------------|
| <b>EARYAWAN</b>    | v             |                     | <b>Tabel Penjualan</b><br>Dari Tenggal in mjidd/www. | Ke Terappel trem/dd/yvyy | $\Box$ Carl         |              |                             |
| <b>FELANGGAN</b>   | $\checkmark$  | No.                 | Tanggal                                              | No. Fakha                | Pelanggan           | Cetak        | Aksi                        |
| <b>FIPARS PART</b> | ×             | đ                   | 11-04-2021                                           | INV-202201-0008          | <b>Bredi Java</b>   | Cetak        | <b>Utah Hapus</b>           |
|                    |               | $\cdot$             | 13-04-2021                                           | TNV-202164-0001          | Anhu                | Cetak.       | <b>Ulady Hapers</b>         |
| <b>PESTIALAN</b>   | v             | ä                   | 05-07-2021                                           | INV 202107-0003          | <b>Bodiman</b>      | Cethic       | Don't Homes                 |
| <b>SEXVICE</b>     |               | $\overline{a}$      | 05-07-2021                                           | INV-202107-0002          | Abref.              | <b>Cetat</b> | <b>1993h Hapus</b>          |
|                    | ×             | 5                   | 06-07-2021                                           | TNV-202107-0906          | Morrical            | Cetak        | <b>Ifteds Hepus</b>         |
| <b>LAPORAN</b>     | ×             | <b>B</b>            | 06-07-2021                                           | TNV-202107-0005          | <b>Raffi-Tungdi</b> | <b>Getak</b> | Ubshi Hapus                 |
|                    |               | 59                  | 06-07-2021                                           | TNV-202167-0004          | Shark               | Cutak        | Ubah Happa                  |
|                    |               | ÷<br>$\mathfrak{g}$ | 07-01-2022                                           | INV 202201-0007          | Angelici            | Cetak        | Usen Hinduis                |
|                    |               | Halaman : E1 I      |                                                      |                          |                     |              |                             |

**Gambar 5.15 Halaman Tabel Penjualan**

*16.* Halaman Tabel *Service*

Halaman tabel *service* merupakan halaman yang menampilkan informasi data *service* serta dengan menampilkan no, tanggal, kode service, pelanggan dan untuk mengubah dan menghapus data *service* sesuai keinginan pengguna sistem serta terdapat link untuk memproses *service* selesai. Gambar 5.16 merupakan hasil implementasi dari rancangan pada gambar 4.47.

| <b>BERANDA</b>               | $\equiv$<br>×        |                                                |                      |                      |                 | <b>BENGKEL ON WAY JAMBI</b> |
|------------------------------|----------------------|------------------------------------------------|----------------------|----------------------|-----------------|-----------------------------|
| <b>KARYAWAN</b>              | $\ddot{}$            | <b>Tabel Service</b><br>Dari Tanggal mm/dd/wwy | Ne Tanggal mm/dd/www | <b>Ell</b> Cart      |                 |                             |
| <b>PELANOGAN</b>             | ×                    | Langapal<br>No.                                | <b>Kode Service</b>  | <b>Pelanggan</b>     | <b>Proses</b>   | Aksi                        |
| SPARE PART                   | v.                   | 13:04:2021<br>1                                | SRV/710413/001       | Raffi Jonadi         | Service Soletai | Cetak-Detail                |
|                              |                      | ź.<br>05-07-2021                               | SRV/210706/003       | Sheriy               | Service Solotal | Catal: Detail               |
| PENDIALAN                    | ٠                    | 3<br>05:07-2021                                | SRV/210706/002       | Surimin              | Service Seletei | Cettik Detail               |
| <b>SERVICE</b>               | $\ddot{\phantom{1}}$ | 06/07-2021<br>屋                                | 5RV/210706/005       | <b>Budiman</b>       | <b>Proses</b>   | Cetal: Ubah Hapus           |
|                              |                      | 5<br>05-07-2021                                | SRW/210706/004       | Leoni Kurandi        | Service Selessi | Cetak Octail                |
| <b>STATISTICS</b><br>LAPORAN | v                    | $11 - 12 - 2021$<br>$\mathbf{6}$               | SRV/220113/007       | Juntrivorio Pakpahan | <b>Proses</b>   | <b>Cetak Ubah Hacais</b>    |
|                              |                      | y.<br>07-01-2022                               | SRV/220107/005       | Angelica             | Service Seletal | Critisk Detail              |
|                              |                      | Habman:[1]                                     |                      |                      |                 |                             |

**Gambar 5.16 Halaman Tabel** *Service*

#### *17.* Halaman Laporan *Spare Part*

Halaman laporan *spare part* merupakan laporan yang menampilkan informasi nama *spare part*, harga dan stok serta terdapat tombol untuk mencetak laporan tersebut. Gambar 5.17 merupakan hasil implementasi dari rancangan pada gambar 4.48.

| Na.          | <b>TD Spare Part</b> | Kategori       | Nama Spare Part                | <b>Harga</b>                          | Stok.               |
|--------------|----------------------|----------------|--------------------------------|---------------------------------------|---------------------|
| ×            | HARTOIL              | AE             | Air Kuluzon                    | 85,000.00 9 Bash<br>Re-               |                     |
| s            | PART-013             | <b>Zizn</b>    | <b>Biar Dealoo</b>             | Rite<br>450.000.00 T hosh             |                     |
|              | <b>PART-014</b>      | 33.241         | New FDIX                       | No.<br>180,000,00 n leash             |                     |
|              | PART-012             | <b>Ban</b>     | Han IRC (Input Rabber Company) | 280,000.00 3 book<br>Re-              |                     |
| 3            | PART-006             | <b>Basi</b>    | flan Maxxis Depan Belakang     | R <sub>2</sub><br>550,000,00 114 Bash |                     |
| b.           | <b>PART OF4</b>      | Reni (Breaker) | Kanpas Ren NMAX Matic          | 185.000.00 9 Set<br>Ro-               |                     |
| O.           | PART-009             | Linipo         | Lampu Motor HID                | Re<br>131 000.00 10 Bush              |                     |
|              | <b>BART 003</b>      | oii            | Cli Lupromax Mano              | Rp.                                   | 70,000.00   10 Bush |
| Ÿ.           | PART-062             | Ok             | Oh Top One                     | Re-                                   | 48,000,00 14 Bush   |
| 10           | <b>PART-015</b>      | G5             | Of Ufranc Matic                | 35.000.00 7 Scale<br>Hz.              |                     |
| $\mathbb{N}$ | PART/001             | O5             | cti tammiche                   | 41,000.00 9 Bush<br>Kp.               |                     |
| 12           | PART-016             | <b>Zunno</b>   | Potted R. His Speed            | Re<br>150 000.00 3 Set                |                     |
| 15           | PART-001             | Gex            | Rautai Mosor Mark TDR          | Rp.<br>160.000.00 3 Set               |                     |
| 14           | PART-008             | Gear           | Shotkbeaker Merk Scader        | 850,000,00   IQ Set<br>Ra             |                     |
| 15.          | PART-007             | Lango          | Scient Stang                   | Ro<br>30.000.00 0 Bash                |                     |
| 16           | PART-010             | Kem (Brezker)  | Tali Rest TDR                  | Rp.<br>355.000.00 T Set               |                     |

**Gambar 5.17 Halaman Laporan** *Spare Part*

#### *18.* Halaman Laporan Penerimaan *Spare Part*

Halaman laporan penerimaan *spare part* merupakan laporan yang dapat dilihat berdasarkan tanggal yang dipilih oleh pengguna sistem dan menampilkan informasi tanggal, no. penerimaan, penerima, nama *spare part*, dan jumlah. Gambar 5.18 merupakan hasil implementasi dari rancangan pada gambar 4.49.

| No. | <b>Tangzai</b> | No. Penerimaan  | <b>Peaering</b> | Nama Spare Part                                                        | <b>Juniah</b>                  |
|-----|----------------|-----------------|-----------------|------------------------------------------------------------------------|--------------------------------|
|     | 11-12-2020     | PNRM-001        | <b>Backly</b>   | Kampas Rem NMAX Matic<br>Bas Maxas, Depan Belakang<br>Air Radiator     | 2.5<br>7 Buch<br>5 Bush        |
| 手   | 37-12-2020     | <b>PS215027</b> | Smile           | Kampas Rem NMAX Matte                                                  | 19 <sub>at</sub>               |
| ٠   | 25-12-2020     | PNXM-004        | Sandy           | of chemic ito<br>Oh Top One<br>Off Lignosian Matic                     | $2$ Biath<br>d Buch<br>of Buch |
| ÷   | 21-12-2020     | PNRM-023        | Sandy           | SINDO SEDLE<br>Laraju Motis: HID                                       | 5 Block<br>5 Built             |
| 1   | 24-11-2020     | PAX34-000       | Sarafy:         | Ban Marcsic Dento Belakana<br>Larren Motor HID                         | 1. Nuch<br>3 Bush              |
| 6   | 24.12.2020     | PNR14.005       | Sandy           | Rastai Motor Medi TDR<br>Shocklessker Merk Scarlet<br>Tali Ren TDK     | 4.9<br>$5.5$ et<br>$5 - 4$     |
| T   | 25-12-2020     | FNR34-007       | Sandy           | Oli Luproman Nistro<br>Oli Top One<br>Ob Yamakalahe                    | 5 Bush<br>$5$ Brish<br>1 Brede |
| ¥   | 07-01-2022     | PARM-DOS        | nacia           | Bas Maxsas Denno Belakane<br>Air Radianor<br>Bar Marcus Desar Behinson | 2 Bush<br>$2$ Bush<br>2 Bush   |

**Gambar 5.18 Halaman Laporan Penerimaan** *Spare Part*

19. Halaman Laporan Penjualan

Halaman laporan penjualan merupakan laporan yang dapat dilihat berdasarkan tanggal yang dipilih oleh pengguna sistem dan menampilkan informasi no. faktur, pelanggan, tanggal, nama spare part, harga jual dan total penjualan. Gambar 5.19 merupakan hasil implementasi dari rancangan pada gambar 4.50.

|               | LAPORAN DATA PENRICALAN<br>Telp 0852 6977 7352 | <b>Bengkel On Way Jambi</b><br>Periode : 2020-01-01 Sampai Dengan 2022-01-14<br>Thi. Sersan Anivar Bay, No. 29, Kebatahan Bagan Pete, Kecamatan Kota Baru, Jamhi- |                                  |                                                                     |                                                              |                                           |             |                        |
|---------------|------------------------------------------------|----------------------------------------------------------------------------------------------------|----------------------------------|---------------------------------------------------------------------|--------------------------------------------------------------|-------------------------------------------|-------------|------------------------|
| No.           | No. Faktur                                     | <b>Pelanggan</b>                                                                                                    | Tanggal                          | Nama sparepart                                                      |                                                              | Harga jual                                |             | <b>Total Ponjunian</b> |
|               | TNV-202104-0001                                | Aoma                                                                                                    | 13-04-2021                       | 2 Bush Of Lupromax Matic<br>3 Bush Oli Yamahalahe                   | Rp:                                                          | 70.000,00 Rp<br>41,000.00                 |             | 263,000.00             |
| $\Xi$         | TNV-202107-0002                                | Amirel                                                                                                    | 05-07-2021                       | 1 Set Tali Rem TDR<br>2 Bush Lampu Motor HID<br>1 Bush Air Radiator | Rp.                                                          | 355,000,00 Rp<br>131.000.00<br>\$5,000.00 |             | 702.000.00             |
| Ŧ.            | INV-202107-0003                                | <b>Budiesten</b>                                                                                                    | 05-07-2821                       | 3 Bush Oli Top One<br>2 Bush Spion Stang                            | Ro                                                           | 48,000.00 Rp<br>80,000.00                 |             | 304,000.00             |
| u             | DVV-202107-0004                                | Sherly                                                                                                    | 06-07-2021                       | I Bush Langu Motor HID                                              | 2n                                                           | 131 000 00 Rp                             |             | 131,000.00             |
| ż             | INV-202107-0005                                | Raffi Junadi                                                                                                    | 06-07-2021                       | 1 Bush Air Radiator<br>1 Set Shockbreaker Merk Scarlet              | Ro.                                                          | \$5,000.00 Re<br>850,000.00               |             | 935,000.00             |
| đ.            | INV-202107-0006                                | Mostera                                                                                                    | 06-07-2021                       | 2 Set Rantai Motor Merk TDR.                                        | Rn.                                                          | 150,000.00 Rp                             |             | \$30,000.00            |
| T.            | TNV-202201-0007                                | Angelica                                                                                                    | 07-01-2022                       | <sup>†</sup> Bush Air Radistor                                      | $R_{D}$                                                      | \$5.000.00 Rp                             |             | \$5,000.00             |
| $\frac{8}{3}$ | INV-202201-0008<br><b>However</b>              | Rendi Jaya                                                                                                    | 11-04-2021<br><b>INSSEE SAMP</b> | I Bush Ok Top One<br>2 Bush Spion Stang                             | Xm                                                           | 48.000.00 %p<br>80,000.00                 |             | 208 000.00             |
|               |                                                |                                                                                                    |                                  | Total Akhir Penjualan 2020-01-01 Sampai Dengan 2022-01-14:          |                                                              |                                           | $R_{\rm B}$ | 2.948.000.00           |
|               |                                                | Mensetalin.<br>(Bapak Missiveon M Sitceus)                                                                                                    |                                  |                                                                     | Jambi, 14-01-2022<br>Admin Bengkel On Way Jambi<br>(Adim(n)) |                                           |             |                        |
|               |                                                |                                                                                                    |                                  | <b>Cess)</b><br>Kemani Ka Memi Kitama                               |                                                              |                                           |             |                        |

**Gambar 5.19 Halaman Laporan Penjualan**

#### *20.* Halaman Laporan *Service*

Halaman laporan *service* merupakan laporan yang dapat dilihat berdasarkan tanggal yang dipilih oleh pengguna sistem dan menampilkan informasi kode service, tanggal *service*, tanggal *selesai*, pelanggan, status, *spare part*, jasa dan total. Gambar 5.20 merupakan hasil implementasi dari rancangan pada gambar 4.51.

| No       | Kode Service   | <b>Tanggal</b><br>Service       | Tanggal<br>Selenzi | <b>Priangem</b>          | <b>States</b>        | <b>Spare Part</b>                                    | Jasa                                               |               | Total        |
|----------|----------------|---------------------------------|--------------------|--------------------------|----------------------|------------------------------------------------------|----------------------------------------------------|---------------|--------------|
|          | SRV 210413-001 | 13-04-2021                      | 15-04-2021         | Raffi Junadi             | Service<br>Seleczi   | 1 Bush Oli Top One (Rp. 48,000,00)                   | Jana Ganti Oli - Rp. 20.000,00                     | 8v            | 88.000.00    |
| ž        | SRV:210705:003 | 05-07-2021                      | 05-07-2011         | Sherly                   | Sérvice<br>Referent  | 1 Bioih Lampo Motor HID (Rp. 131-000.00)             | Jaco Pembersition fan Stel Karl - Rp.<br>50,000.00 | Ep            | 181.000.00   |
|          | SRV/210706-002 | 05-07-2021                      | 06-07-2021         | Swimm                    | Service<br>Selecti   | 1 Set Raenai Motor Meck TDR (Rp. 160.000.00)         | Jasa Stel dan Pelumay Gear - Rg. 20 000.00         | Rp.           | 190 060 00   |
|          | SRV-210708-005 | 06-07-2021                      | ٠                  | Budiram                  | Terima<br>Service    | 1 Bush Ban Marcus Depte Belakter (Rp.<br>330.000.00) | Jam Ganti Ban - Ro 20.000.00                       | Rp            | 578.000.00   |
| ۸        | SRV 210708-004 | 05-57-2021                      | 86-57-2021         | Leon Kusnah              | Service<br>Selection | I Bash Oli Laproman Matic (Rp. 70 000 00).           | Jasa Ganti Oli - Rp. 20 000,00                     | $\mathbb{E}p$ | 90.000.00    |
| $\delta$ | SRV 220113/007 | 11-12-2021<br><b>NITT OF ST</b> | ٠                  | Juintriverso<br>Palmahan | Terima<br>Service    | 1 Set Shockbreaker Merk Scarlet (Rp. 850.000.00).    | Jasa Ganti Pecalatan - Rp. 30.000.00               | Rр            | 330,000.00   |
|          | SRV 220107-006 | 07-01-2022                      | 07-01-2022         | Angelica                 | Service<br>Seleczi   | 1 Bush Oli Top One (Rp. 48.000,00)                   | Jaco Gonti Oli - Rp. 20.000.00                     | Rp            | 08.000.00    |
|          |                |                                 |                    |                          |                      | <b>Total Akhir</b>                                   |                                                    | Rp.           | 2.037.000.00 |

**Gambar 5.20 Halaman Laporan** *Service*

#### **5.2 PENGUJIAN**

Untuk mengetahu keberhasilan dari implementasi sistem yang telah dilakukan, maka penulis melakukan tahap pengujian terhadapat sistem secara fungsional, yaitu dengan menggunakan *unit testing* yang difokuskan pada modul, modul terkecil yang terdapat pada sistem, dan kemudian dilanjutkan dengan metode *integrated testing* yang mengujian modul-modul yang terdapat pada sistem secara keseluruhan. Adapun beberap tahap pengujian yang telah dilakukan adalah sebagai berikut :

| No.          | <b>Deskripsi</b>        | Prosedur<br>Pengujian | <b>Masukan</b>                                                         | Keluaran yang<br><b>Diharapkan</b>                        | Hasil yang<br>didapat                                              | Kesimpulan |
|--------------|-------------------------|-----------------------|------------------------------------------------------------------------|-----------------------------------------------------------|--------------------------------------------------------------------|------------|
| $\mathbf{1}$ | Pengujian<br>pada login | Jalankan<br>sistem    | Isi<br>- Nama<br>$karyawan =$<br>"admin"<br>$Password =$<br>"admin"    | Menuju ke<br>halaman utama                                | Menuju ke<br>halaman<br>utama                                      | Baik       |
| 2            | Pengujian<br>pada login | Jalankan<br>sistem    | Isi<br>- Nama<br>Karyawan $=$<br>" $tes"$<br>$-password =$<br>" $tes"$ | Pesan :"<br>nama karyawan<br>atau password<br>anda salah" | Pesan :"<br>nama<br>karyawan<br>atau<br>password<br>anda<br>salah" | Baik       |

**Tabel 5.1 Tabel Pengujian** *Login*

# **Tabel 5.2 Tabel Pengujian Mengelola Data Karyawan**

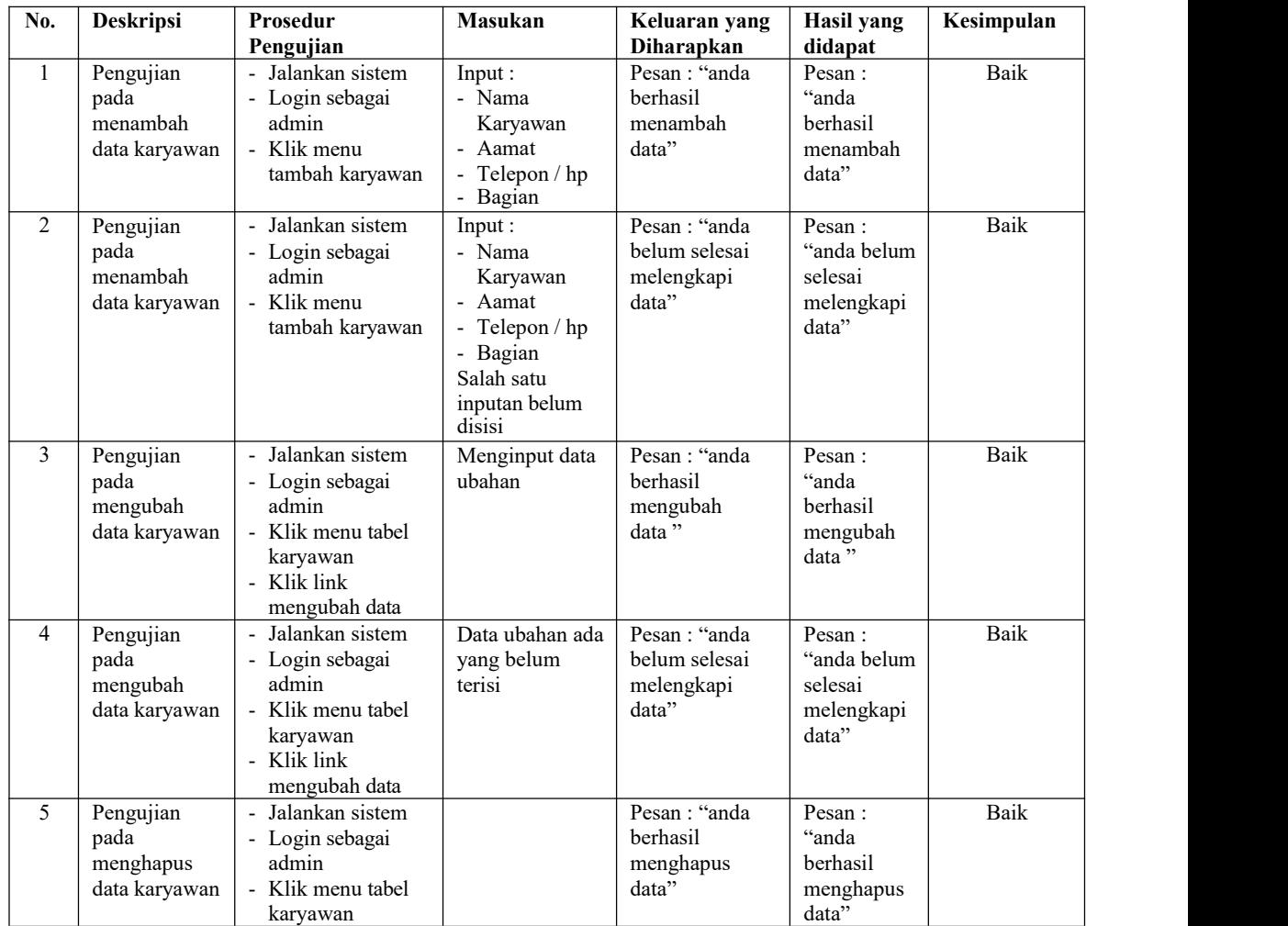

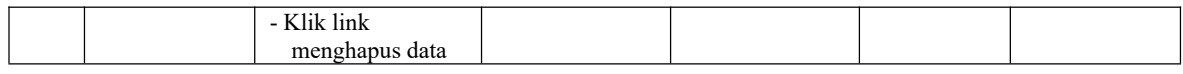

### **Tabel 5.3 Tabel Pengujian Mengelola Data Kategori**

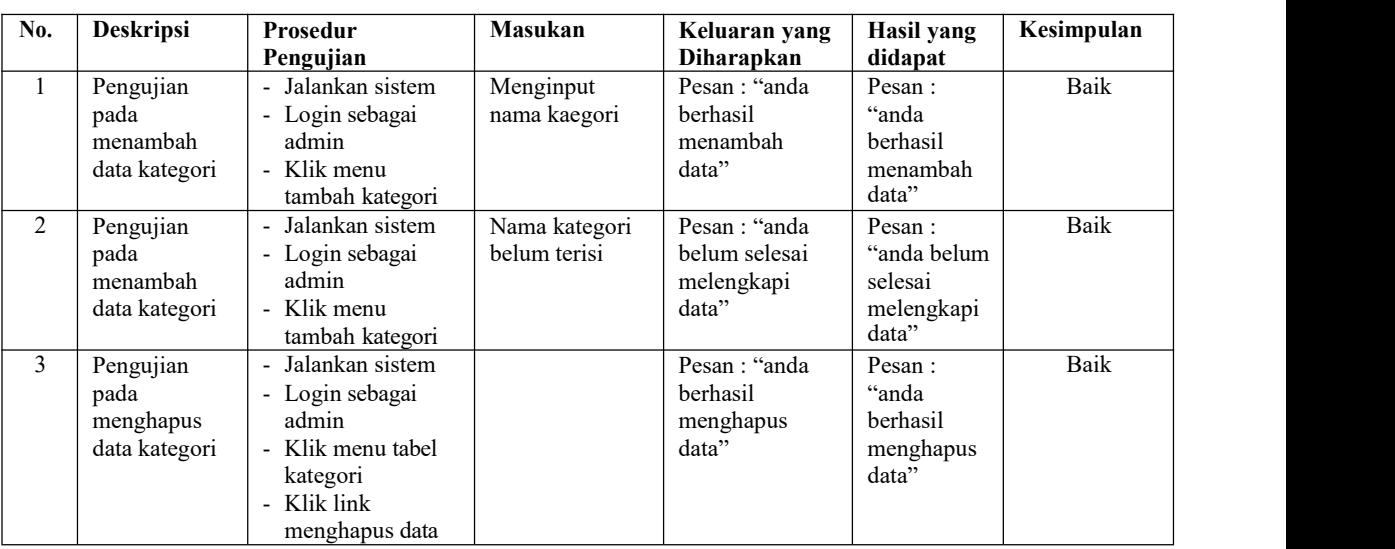

# **Tabel 5.4 Tabel Pengujian Mengelola Data** *Spare Part*

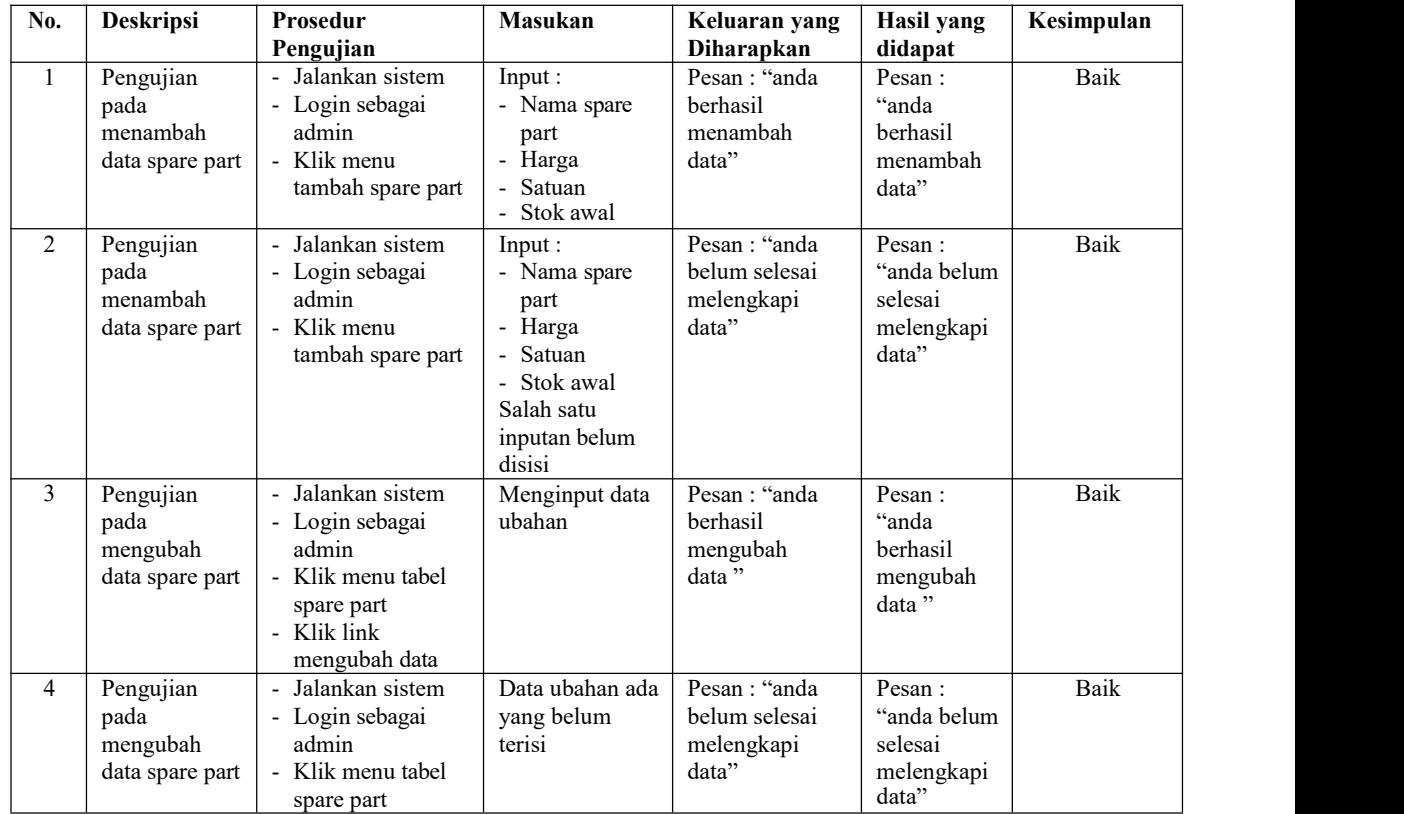

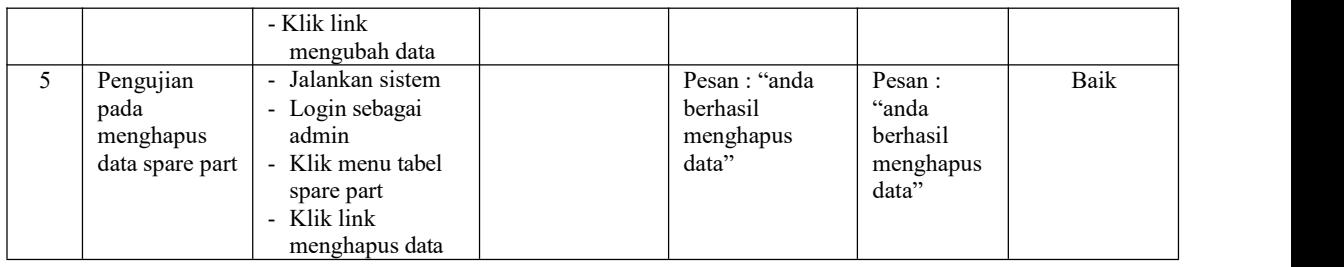

# **Tabel 5.5 Tabel Pengujian Mengelola Data Penerimaan** *Spare Part*

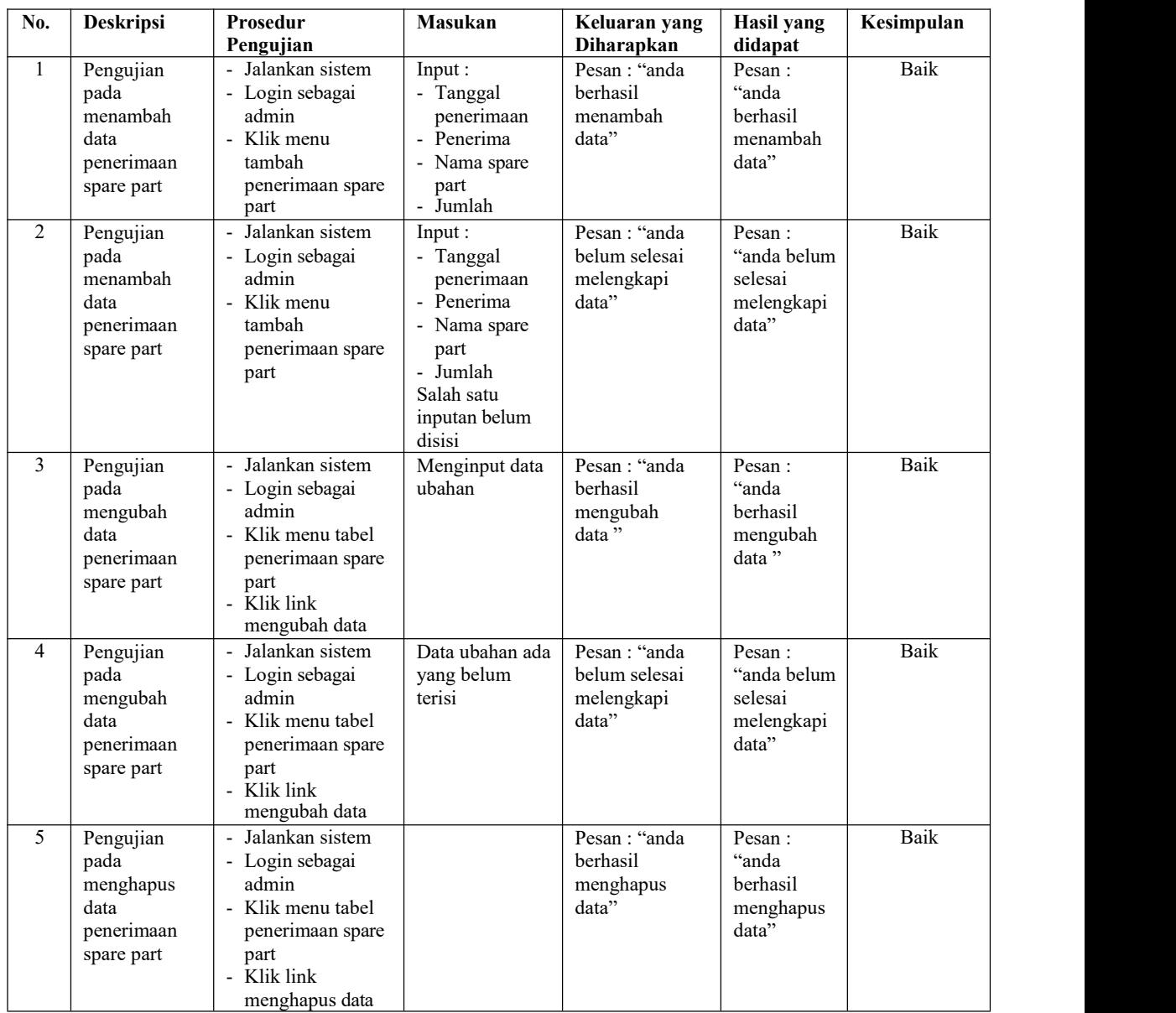

| No.            | <b>Deskripsi</b>                            | Prosedur<br>Pengujian                                                                                                    | <b>Masukan</b>                                                                 | Keluaran yang<br>Diharapkan                          | Hasil yang<br>didapat                                   | Kesimpulan  |
|----------------|---------------------------------------------|----------------------------------------------------------------------------------------------------|--------------------------------------------------------------------------------|------------------------------------------------------|---------------------------------------------------------|-------------|
| $\mathbf{I}$   | Pengujian<br>pada<br>menambah<br>data jasa  | - Jalankan sistem<br>- Login sebagai<br>admin<br>- Klik menu<br>tambah jasa                                                                                                    | Input:<br>- Nama jasa<br>Biaya jasa<br>$\overline{\phantom{a}}$                | Pesan: "anda<br>berhasil<br>menambah<br>data"        | Pesan:<br>"anda<br>berhasil<br>menambah<br>data"        | Baik        |
| $\overline{2}$ | Pengujian<br>pada<br>menambah<br>data jasa  | Jalankan sistem<br>$\overline{\phantom{0}}$<br>- Login sebagai<br>admin<br>Klik menu<br>$\overline{\phantom{0}}$<br>tambah jasa                                                   | Input:<br>- Nama jasa<br>- Biaya jasa<br>Salah satu<br>inputan belum<br>disisi | Pesan: "anda<br>belum selesai<br>melengkapi<br>data" | Pesan:<br>"anda belum<br>selesai<br>melengkapi<br>data" | <b>Baik</b> |
| 3              | Pengujian<br>pada<br>menghapus<br>data jasa | Jalankan sistem<br>$\blacksquare$<br>- Login sebagai<br>admin<br>Klik menu tabel<br>$\blacksquare$<br><sub>1</sub> asa<br>Klik link<br>$\overline{\phantom{0}}$<br>menghapus data |                                                                                | Pesan: "anda<br>berhasil<br>menghapus<br>data"       | Pesan:<br>"anda<br>berhasil<br>menghapus<br>data"       | <b>Baik</b> |

**Tabel 5.6 Tabel Pengujian Mengelola Data Jasa**

**Tabel 5.7 Tabel Pengujian Mengelola Data Pelanggan**

| No.            | Deskripsi                                          | Prosedur<br>Pengujian                                                                                                    | Masukan                                                                                                    | Keluaran yang<br><b>Diharapkan</b>                   | Hasil yang<br>didapat                                   | Kesimpulan |
|----------------|----------------------------------------------------|----------------------------------------------------------------------------------------------------|----------------------------------------------------------------------------------------------------|------------------------------------------------------|---------------------------------------------------------|------------|
| 1              | Pengujian<br>pada<br>menambah<br>data<br>pelanggan | Jalankan sistem<br>- Login sebagai<br>admin<br>Klik menu<br>$\overline{a}$<br>tambah pelanggan                                                                                      | Input:<br>- Nama<br>pelanggan<br>- alamat<br>Telepon $/$ hp<br>- Email                                            | Pesan: "anda<br>berhasil<br>menambah<br>data"        | Pesan:<br>"anda<br>berhasil<br>menambah<br>data"        | Baik       |
| 2              | Pengujian<br>pada<br>menambah<br>data<br>pelanggan | Jalankan sistem<br>$\overline{\phantom{0}}$<br>- Login sebagai<br>admin<br>Klik menu<br>$\overline{\phantom{0}}$<br>tambah pelanggan                                                | Input:<br>- Nama<br>pelanggan<br>- alamat<br>- Telepon $/$ hp<br>- Email<br>Salah satu<br>inputan belum<br>disisi | Pesan: "anda<br>belum selesai<br>melengkapi<br>data" | Pesan:<br>"anda belum<br>selesai<br>melengkapi<br>data" | Baik       |
| 3              | Pengujian<br>pada<br>mengubah<br>data<br>pelanggan | Jalankan sistem<br>- Login sebagai<br>admin<br>Klik menu tabel<br>pelanggan<br>- Klik link<br>mengubah data                                                                         | Menginput data<br>ubahan                                                                                          | Pesan: "anda<br>berhasil<br>mengubah<br>data"        | Pesan:<br>"anda<br>berhasil<br>mengubah<br>data"        | Baik       |
| $\overline{4}$ | Pengujian<br>pada<br>mengubah<br>data<br>pelanggan | Jalankan sistem<br>$\overline{\phantom{a}}$<br>- Login sebagai<br>admin<br>Klik menu tabel<br>$\overline{a}$<br>pelanggan<br>Klik link<br>$\overline{\phantom{0}}$<br>mengubah data | Data ubahan ada<br>yang belum<br>terisi                                                                           | Pesan: "anda<br>belum selesai<br>melengkapi<br>data" | Pesan:<br>"anda belum<br>selesai<br>melengkapi<br>data" | Baik       |
| 5              | Pengujian<br>pada                                  | Jalankan sistem<br>- Login sebagai                                                                                                    |                                                                                                    | Pesan : "anda<br>berhasil                            | Pesan:<br>"anda                                         | Baik       |

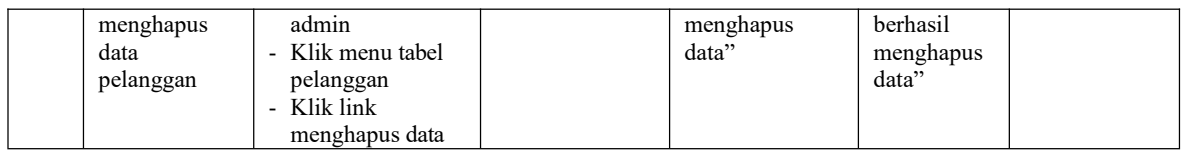

# **Tabel 5.8 Tabel Pengujian Mengelola Data Penjualan**

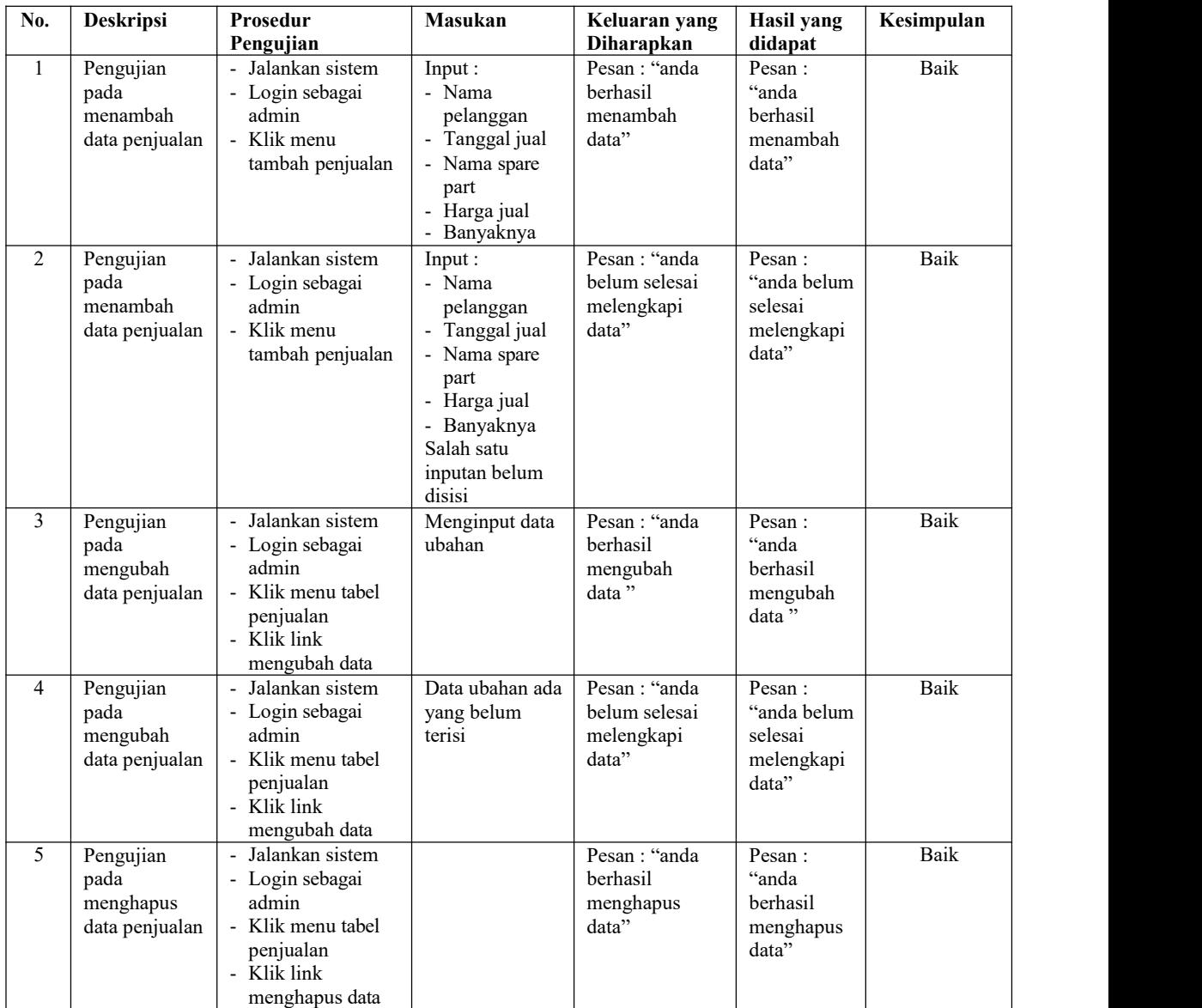

| No.            | <b>Deskripsi</b>                               | Prosedur<br>Pengujian                                                                                                    | <b>Masukan</b>                                                                                                    | Keluaran yang<br>Diharapkan                          | Hasil yang<br>didapat                                   | Kesimpulan |
|----------------|------------------------------------------------|----------------------------------------------------------------------------------------------------|----------------------------------------------------------------------------------------------------|------------------------------------------------------|---------------------------------------------------------|------------|
| $\mathbf{1}$   | Pengujian<br>pada<br>menambah<br>data service  | Jalankan sistem<br>- Login sebagai<br>admin<br>- Klik menu<br>tambah service                                                                  | Input:<br>- Nama<br>pelanggan<br>- Nama teknisi<br>- Tanggal<br>service<br>- Nama barang<br>- Keluhan<br>- Nama spare<br>part<br>Jumlah<br>$\qquad \qquad \blacksquare$<br>- Nama jasa            | Pesan: "anda<br>berhasil<br>menambah<br>data"        | Pesan:<br>"anda<br>berhasil<br>menambah<br>data"        | Baik       |
| $\overline{2}$ | Pengujian<br>pada<br>menambah<br>data service  | Jalankan sistem<br>$\blacksquare$<br>- Login sebagai<br>admin<br>- Klik menu<br>tambah service                                                | Input:<br>- Nama<br>pelanggan<br>- Nama teknisi<br>- Tanggal<br>service<br>- Nama barang<br>- Keluhan<br>- Nama spare<br>part<br>- Jumlah<br>- Nama jasa<br>Salah satu<br>inputan belum<br>disisi | Pesan: "anda<br>belum selesai<br>melengkapi<br>data" | Pesan:<br>"anda belum<br>selesai<br>melengkapi<br>data" | Baik       |
| $\overline{3}$ | Pengujian<br>pada<br>mengubah<br>data service  | Jalankan sistem<br>$\blacksquare$<br>- Login sebagai<br>admin<br>Klik menu tabel<br>$\blacksquare$<br>service<br>- Klik link<br>mengubah data | Menginput data<br>ubahan                                                                                                    | Pesan : "anda<br>berhasil<br>mengubah<br>data"       | Pesan:<br>"anda<br>berhasil<br>mengubah<br>data"        | Baik       |
| $\overline{4}$ | Pengujian<br>pada<br>mengubah<br>data service  | Jalankan sistem<br>- Login sebagai<br>admin<br>- Klik menu tabel<br>service<br>- Klik link<br>mengubah data                                   | Data ubahan ada<br>yang belum<br>terisi                                                                                                    | Pesan: "anda<br>belum selesai<br>melengkapi<br>data" | Pesan:<br>anda belum"<br>selesai<br>melengkapi<br>data" | Baik       |
| 5              | Pengujian<br>pada<br>menghapus<br>data service | Jalankan sistem<br>- Login sebagai<br>admin<br>- Klik menu tabel<br>service<br>- Klik link<br>menghapus data                                  |                                                                                                    | Pesan : "anda<br>berhasil<br>menghapus<br>data"      | Pesan :<br>"anda<br>berhasil<br>menghapus<br>data"      | Baik       |

**Tabel 5.9 Tabel Pengujian Mengelola Data** *Service*

#### **5.3 ANALISIS HASIL YANG DICAPAI OLEH SISTEM**

Adapun analisis hasil yang dicapai oleh sistem informasi jasa *service* dan penjualan yang telah dibangun dengan menggunakan bahasa pemograman PHP dan DBMS MySQL untuk mengatasi permasalahan yang terjadi pada Bengkel On Way Jambi adalah sebagai berikut :

- *1.* Sistem yang dirancang memudahkan Bengkel On Way Jambi dalam melakukan pengolahan data penjualan dan *service* motor baik untuk data *spare part*, data pelanggan dan data *service* baik dalam perhitungantotal penjualan ataupun *service*
- *2.* Sistem yang dirancang dengan otomatis dapat menambah stok jika ada penerimaan *spare part* dan berkurang jika ada penjualan atau *service* motor. Dan juga memberikan kemudahan karyawan untuk melihat data stok akhir *spare part*
- 3. Sistem juga memberikan kemudahan untuk admin atau karyawan dalam membuat laporan yang diserahkan kepada pimpinan seperti laporan pelanggan, laporan *spare part,* laporan penerimaan *spare part,* laporan penjualan dan laporan *service* motor.

#### **5.3.1 Kelebihan Sistem**

Adapun kelebihan dari sistem baru ini adalah sebagai berikut :

1. Sistem dapat melihat status *service* motor yang telah selesai atau yang masih dikerjakan dan juga dapat membantu mengelola data *service* baik menambah, mengubah ataupun menghapus sesuai dengan kebutuhannya

- 2. Sistem dapat melakukan rekap laporan penjualan dan *service* yang dapat dicetak berdasarkan tanggal yang dipilih oleh pengguna sistem
- 3. Sistem juga memberikan kemudahan dalam memonitoring data stok *spare part* dengan menampilkan stok akhir *spare part* pada sistem

### **5.3.2 Kekurangan Sistem**

.

Dan kekurangan dari sistem baru ini adalah sebagai berikut :

- 1. Belum tersedia aplikasi untuk melakukan *back up database* pada sistem
- *2.* Sistem hanya dapat dioperasikan oleh *single user* dan belum dapat dioperasikan oleh *multi user*